## Sunoco Romulus (Detroit), MI.

## Shell Terminal ID: Y490 Shell Loading

Effective 07/01/2014

## **Rack Customer Pick Up**

- Insert Loading Card
- Enter driver pin #
- Enter seven digit trailer #
- Select Customer Pickup when prompted
- Select Stockholder # 51 PBF
- Select Customer or enter Customer # 35 SOPUS
- Enter Account # (6 Digit Shell Account #)
- The next prompt will be "Third Party Order #" ... Enter a (0) zero
- Next you will see a message "Please wait for authorization"
   Once authorized to load, proceed as usual

NOTE: FOR ANY AUTHORIZATION PROBLEMS CALL THE LOADING SUPPORT SERVICE HELPDESK AT 800-345-6666.

Please use a safe phone/location as Specified in your Driver Training Instructions.

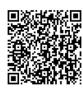